(公財)飯島藤十郎記念食品科学振興財団 2023 年度学術研究助成金交付申請書記入要領(電子申請版)

## Ⅰ 電子申請の基本的な考え方

2022 年度から電子申請方式に移行しております。電子申請には、「申請書を画面上で効率的に作成・修 正・提出することができ、郵送の手間を省くことができる」というメリットがありますので、2023 年度も同方式を継 続することとしております。皆様のご理解とご協力を賜りますよう、よろしくお願いいたします。

(当財団の電子申請は、Internet Explore には対応しておりません。Microsoft Edge、Google Chrome 等の ブラウザでのご利用をお願いします。)

# 電子申請の基本的な流れ | (p3「フローチャート」参照)

- (1) まず、財団ホームページ(HP)に記載されている「① 2023 年度学術研究助成募集要領」をご一読の上、 この「記入要領」の内容も十分にご理解いただいた後に、HPから「③-1 A.の Excel ファイル」と「④-1 B. の Word ファイル」をダウンロードしてください。
- (2) 「A.の Excel ファイル」には、申請書の記載事項のうち、「定型的な事項」(氏名、所属、研究課題名等)を 記入してください。

(Excel のシートに従って記入することにより、記載漏れ等を防止することができます。)

(3) 「B.の Word ファイル」には、「定型的でない事項」(具体的な研究内容、期待される成果等)を、図表等も 適宜活用しながら記入し、作成後に PDF ファイルに変換してください。

(各事項の記載スペースを拡げることも可能です。ただし、なるべく簡潔に記載してください。)

(4) Bの最終ページ(「13 研究者(または代表研究者)の所属機関長による推薦」)には、推薦者の捺印(推薦 印)を得ることが必要となります。AとBの各項目の記入が終了したら、それらをプリントアウトして、B.の「13」 に推薦印を得てください。

【ご注意!(後述(6)参照)】

 申請期限(2023 年 10 月 10 日(火)の 17 時)までに、推薦印が付され、様式等にも不備のない申請書を 提出することが必要となります。

特に、推薦印のある申請書の提出時点で「正式な提出」となり、以後の申請書への修正ができなくなること につきご留意の上、十分な時間的余裕をもって計画的に準備されることをお薦めします。

この観点から、必要な方は、「事前の提出(推薦印なし)+Mv ページの利用」といった方法を選択されるこ ともご検討ください。

(5) AとBを作成したら、HPの「⑤ 電子申請の入力フォーム」から、「学術研究助成金交付申請書」に入り、 以下の作業を行ってください。

- ① 「ご芳名」及び「メールアドレス」のご入力 (Aで記入した「ご芳名」・「メールアドレス」とまったく同じものを入力してください。)
- ② 研究課題の検索目的に利用される「研究の目的と期待される成果」のご入力 (選考委員が選考過程で用いるものです。Bの関連部分を要約して入力してください。)
- ③ 「A.の Excel ファイル」と「B.の Word ファイルの PDF」(後述(6)参照)の所定場所への添付
- ④ その他(自由記載事項のご入力等)
- (6) (5)までの作業が終了したら、入力フォームを財団に提出していただきますが、その際、推薦者の捺印を得 ていただくタイミングにより、以下のいずれかのパターンを選択していただくことになります。

ア 「事前の提出→正式な提出」のパターン(「My ページ」を利用されるパターン)

- ① まず、推薦印が得られる前の申請書(A.の全部とB.の「5」から「13」までの各項目の作成(推薦者 の捺印を除く)が終了した申請書)を、「事前の提出」として財団に提出してください。
- ② その後、推薦印が得られた後の申請書(Bの「13 研究者(または代表研究者)の所属機関長による 推薦」に推薦印が付された申請書)を、申請期限までに、「正式な提出」として提出してください。
- 最初から「正式な提出」とされるパターン(「My ページ」を利用されないパターン)
	- ③ 申請期限までに、推薦印が得られた後の申請書(Bの「13」に推薦印が付された申請書)を、「事前 の提出」なしの一回で提出してください。

 アの場合には、財団から申請者専用の「My ページ」がメール送信されますので、これを通じて「正式な提 出」を行うことになります。

 「My ページ」をご利用いただくことにより、記載事項を何度でも修正することができますし、申請書の様式 の不備等がある場合には、事務局が事前にチェックして早めに申請者に連絡することも可能となります。

 なお、ア、イのいずれのパターンでも、推薦印が付された「正式な提出」があった時点で申請の終了となり、 その時点以後の修正には対応しかねますので、十分にご注意願います。

- (7) 財団事務局は、A.とB.のすべて(B.は推薦印付き)が提出されたことにより、様式等の不備がなければ 申請書の正式な受理とし、受理した「申請書の写し」を、速やかにメールにて送信させていただきます。
- (8) 申請期限(2023 年 10 月 10 日(火)の 17 時)には、「事前の提出」がなされていたか否かに関係なく、申請 の受付を締め切らせていただきます。

その時点以降は、申請行為自体が行えなくなりますので、十分にご注意ください。

【電子申請の意義】

○ 電子申請には、「申請書を PC 上で作成・修正できる」、「郵送しなくて済む」などの メリットがあります。

≪電子申請のフローチャート≫

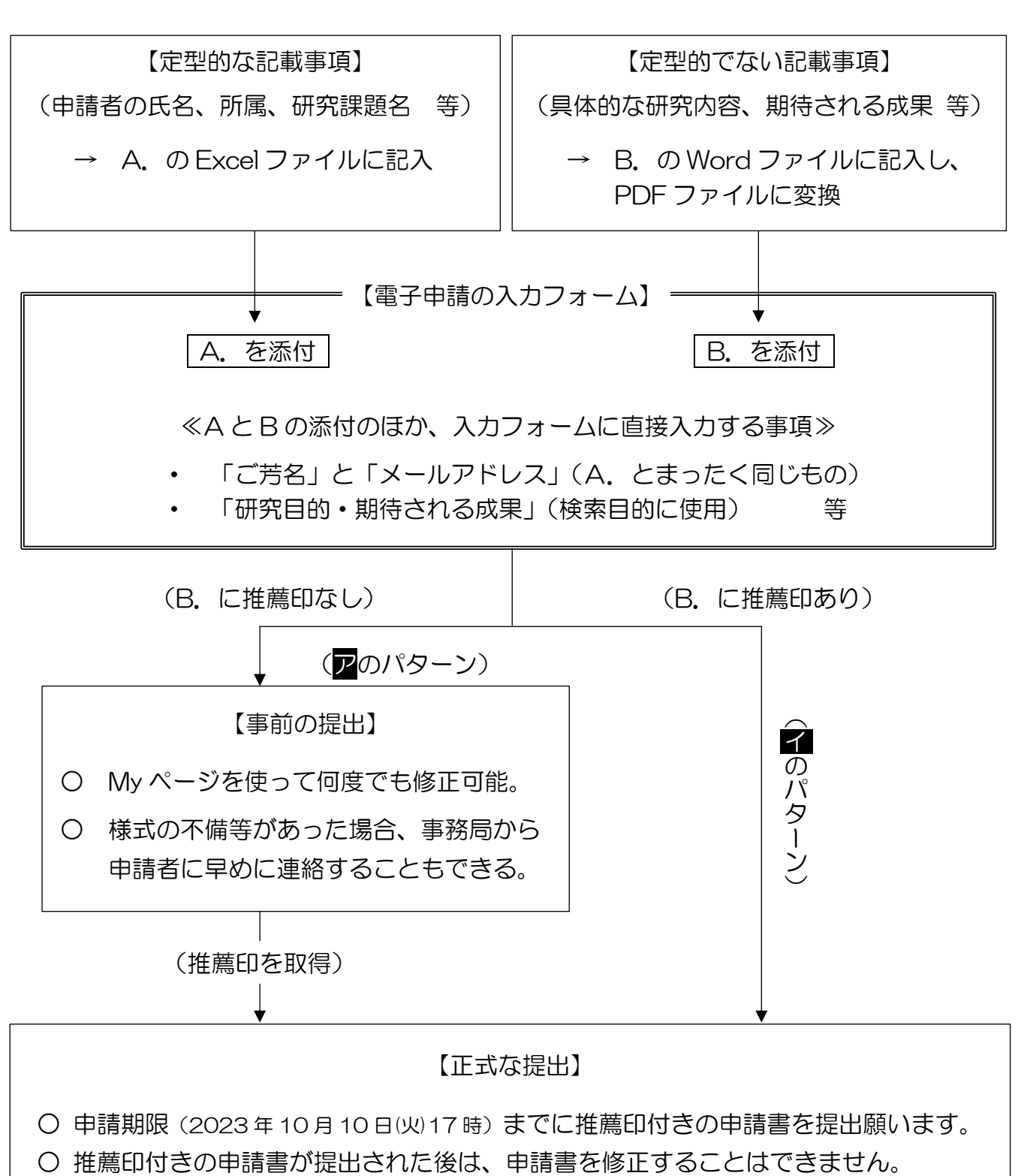

### Ⅱ 個別の作業の留意事項

### 1.「A.のExcelファイル」への入力

- (1) 財団ホームページ(HP)の 「研究助成の募集」→「1 学術研究助成」から、「③-1 A.のExcelファイ ル」をダウンロードして、「1.研究課題」、「2.申請者・申請金額」及び「3.研究組織(共同研究のみ)」の3 枚のシートに必要事項を記入してください(個人研究の場合は、「3.」のシートは空白のままで結構です)。 記入が必要な個所(セル)がカラーで表示されますので、必要事項を漏れなく記入することが可能です。
- (2) 申請者(共同研究の場合は代表研究者)の「ご芳名」と「メールアドレス」を記入する箇所がありますが、こ の部分には、入力フォーム(前述Ⅰ(5))で入力する「ご芳名」・「メールアドレス」とまったく同じ内容(体裁を 含めて同一の記述)を記入するようお願いします。

 「ご芳名」と「メールアドレス」は、A と B を電子的に連結させる際の重要なキーとなりますので、お間違え のないようご注意ください。

(3) 詳しくは、HP及び入力フォームに添付されている「③-2.Excelファイルの作成方法」をご覧ください。

### 2.「B.の Word ファイル」への入力

- (1) 財団ホームページ(HP)の 「研究助成の募集」→「1 学術研究助成」から、「④-1 B.の Word ファイ ル」をダウンロードして、「5 研究者の専門分野等」から「13 研究者(または代表研究者)の所属研究機関 長による推薦」までの各項目に必要事項を記入してください。
- (2) Word ファイルの作成が終了したら、PDF 形式に変換してください。
- (3) 各項目については、HP及び入力フォームに添付されている「④-2.Word(または PDF)ファイルの作成 方法」もご参照いただきながら、以下の要領で記入してください。

 なお、記入事項が各欄に収まらないときは、ページが増えても差し支えありませんが、なるべく簡潔な記 載にご協力をお願いします。

- 1) 「5 研究者の専門分野等」欄の、共同研究者の最終学歴については、大学院研究科(相当)、学部ま で記入してください。個人研究の場合は代表研究者欄の専門分野の記入をお願いします。
- 2) 「6 申請者の略歴」には、大学卒業時から記載してください。共同研究助成での申請の場合は、代表 研究者の略歴を記載してください。
- 3) 「7 研究の目的・・・」欄には、研究課題をとり上げた趣旨、目的、ねらいと期待される成果や、実用性、 新規性など強調したい点を、国内外の研究取組み状況に触れつつ記入してください。

なお、入力フォームで入力する「研究の目的と期待される成果」(選考委員の検索目的のために作成 するもの)には、本欄の記載事項のうち「研究の目的」及び「期待される成果」に該当する部分を、200~ 300 字前後(最大 500 字まで)に要約して入力してください。その際、なるべくA. の Excel ファイル「1」の 「3つのキーワード」がすべて含まれる文面となるようにお願いします。

4) 「8 研究計画及び方法」欄で、写真や図・表を使用する場合、原則としてモノクロとしますが、必要であ

ればカラーも可とします。上記「7 研究の目的・・・」も同様とします。また、共同研究の場合は、各研究者 の役割分担が明確になる形での記載となるよう工夫してください。

- 5) 「9 これまでの研究成果と発表状況」は、申請課題に関連するものを中心に、これまでの主要な発表 論文(発表雑誌名、巻、頁、年月)等を、長くても 1 ページ分量以内で記入してください。また、当財団の 助成によるものは、その旨を記載してください。
- 6) 「10 特記事項」は、当財団からの助成実績のある研究者(共同研究の場合の共同研究者を含む)は 助成年度、個人・共同の別、研究課題、助成金額、成果発表誌等を必ず記入してください。
- 7) 「11 同一または類似内容の研究課題に関する他機関への申請状況と受給状況」は、申請研究課題 と同一または類似内容の研究課題の他機関への助成申請(国費・民間助成を問わず)について、今年 度申請済み、または申請予定のものや現在助成期間中のものも記入してください。なお、記入した他機 関への助成申請が採択された場合は、至急その旨をご連絡ください。他の民間助成財団との重複助成 は行いません。
- 8) 「12 申請研究経費の使途・内訳」のうち、
	- ① 設備備品費は、税抜き 10 万円以上を記入し、それ未満は少額備品として消耗品の区分に記入してく ださい。なお、設備備品の1点の金額が税抜きで 100 万円を超える場合は、見積書とカタログ(各1部) をご提出する必要があります(下注参照)。
	- ② 消耗品費は、実験用動物、ガラス器具、試薬類のように種別に分けて記入してください。
	- ③ 旅費・交通費は、資料収集、調査、研究打ち合わせ等のためのものを記入してください。なお、学会、 定期総会や国際会議出席などは助成対象になりません。
	- (4) 役務費は、講師謝金、実験補助、調査員手当、資料収集・整理手当、資料提供謝礼等の種別に分け て記入してください。
	- ⑤ その他の欄は、使用機器修繕費、印刷費、投稿料、振込手数料等に分けて記入してください。
	- ⑥ 間接経費については、原則として認めておりません。
- 9) 「13 研究者(または代表研究者)の所属研究機関長による推薦」は、必要事項を(日付は西暦で)記 入し、推薦者の捺印を得てください。推薦者は、機関の長(学部長、大学院研究科長又は研究所長)か、 それ以上の役職の方であることを必要とします。
- 注:見積書とカタログの提出方法について(上記の8)①関連)

設備備品の1点が税抜きで 100 万円を超える場合は、「B.のPDFファイル」の「1」から「13」までの項目 の後に見積書とカタログを追加し、これらを含めた全ページをひとつの PDF ファイルにして、入力フォーム の添付場所(「B.のPDFファイルはここに添付してください」)に添付してください。